以下のような名簿を作ってみます

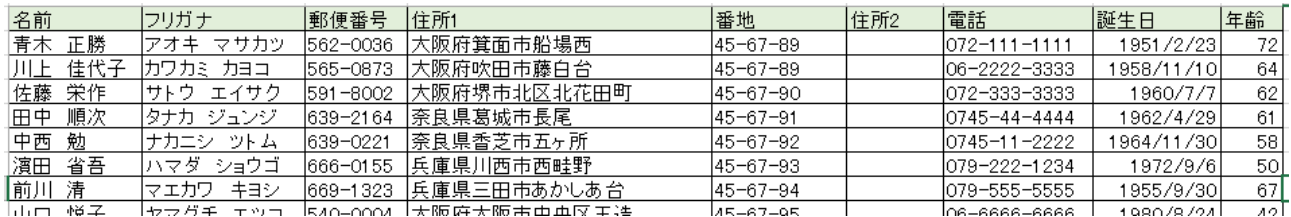

- ① エクセルを起動し、1 行目に名前、フリガナ、郵便番号、住所1、番地、住所2、電話、 誕生日、年齢などの項目を入力します (データの入力と訂正)
- ② 郵便番号辞書を使用できるようにします (日本語変換システムの設定)
- ③ 各自、名簿データを入力します フリガナは「フリガナ関数」PHONETIC を使います 住所1は「郵便番号辞書」を利用します 「591-8002」とハイフォン入りの 7 桁で入力して変換する 年齢は「年齢計算関数」DATEDIF を使います
- ④ 体裁を整え、罫線を引きます (セルの書式設定、罫線、塗りつぶし)
- ⑤ 表題を印刷できるようにします 「ページレイアウト」―「印刷タイトル」
- ⑥ フィルターの設定と使い方を説明します 「ホーム」-「並べ替えとフィルター」-「フィルター」で設定
- ⑦ ウインドウ枠の固定 「表示」-「ウインドウ枠の固定」で設定します
- ⑧ データの入力規制 「データ」ー「データの入力規制」

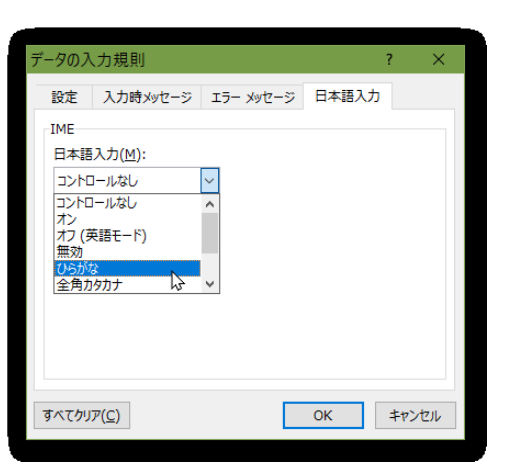